## **Grunt**

Rysuje oznaczenie graficzne gruntu w przekroju.

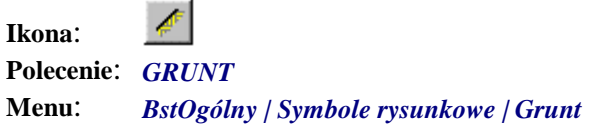

Polecenie służy do rysowania oznaczenia graficznego gruntu w przekroju. Rysowanie polega na dodaniu do polilinii odpowiedniego symbolu kreskowania. Po wydaniu polecenia użytkownik może wskazać istniejącą polilinię lub narysować nową, wskazując jej kolejne punkty.

**Przykład:** rysowanie gruntu w przekroju

n Kliknij ikonę  $\left| \right|$ 

n Wskaż kolejne punkty linii przekroju gruntu.

```
Wskaż punkt początkowy lub [wybierz Polilinię]: P1
Określ następny punkt: P2
Określ następny punkt lub [Cofaj]: P3
Określ następny punkt lub [Cofaj]: ¿
                P<sub>1</sub>
                                              P<sub>3</sub>
                                             Ð
                          P<sub>2</sub>
```
**Rys. 1.** *Rysowanie gruntu w przekroju* 

n Możesz zakończyć polecenie (**¿)** lub wybrać opcję T w celu dokonania zmian cech gruntu.

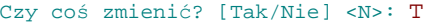

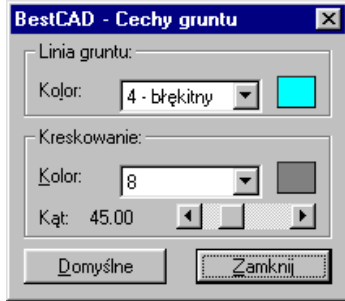

**Rys. 2.** *Okno dialogowe Cechy gruntu* 

Okno dialogowe (Rys. 2), które pokaże się przed zakończeniem polecenia, pozwoli na zmianę koloru linii gruntu i kreskowania oraz kąta kreskowania. Zmiany dokonywane w oknie widoczne są w obszarze roboczym AutoCAD-a.